# **Creating Lessons for Condor2's Flight School**

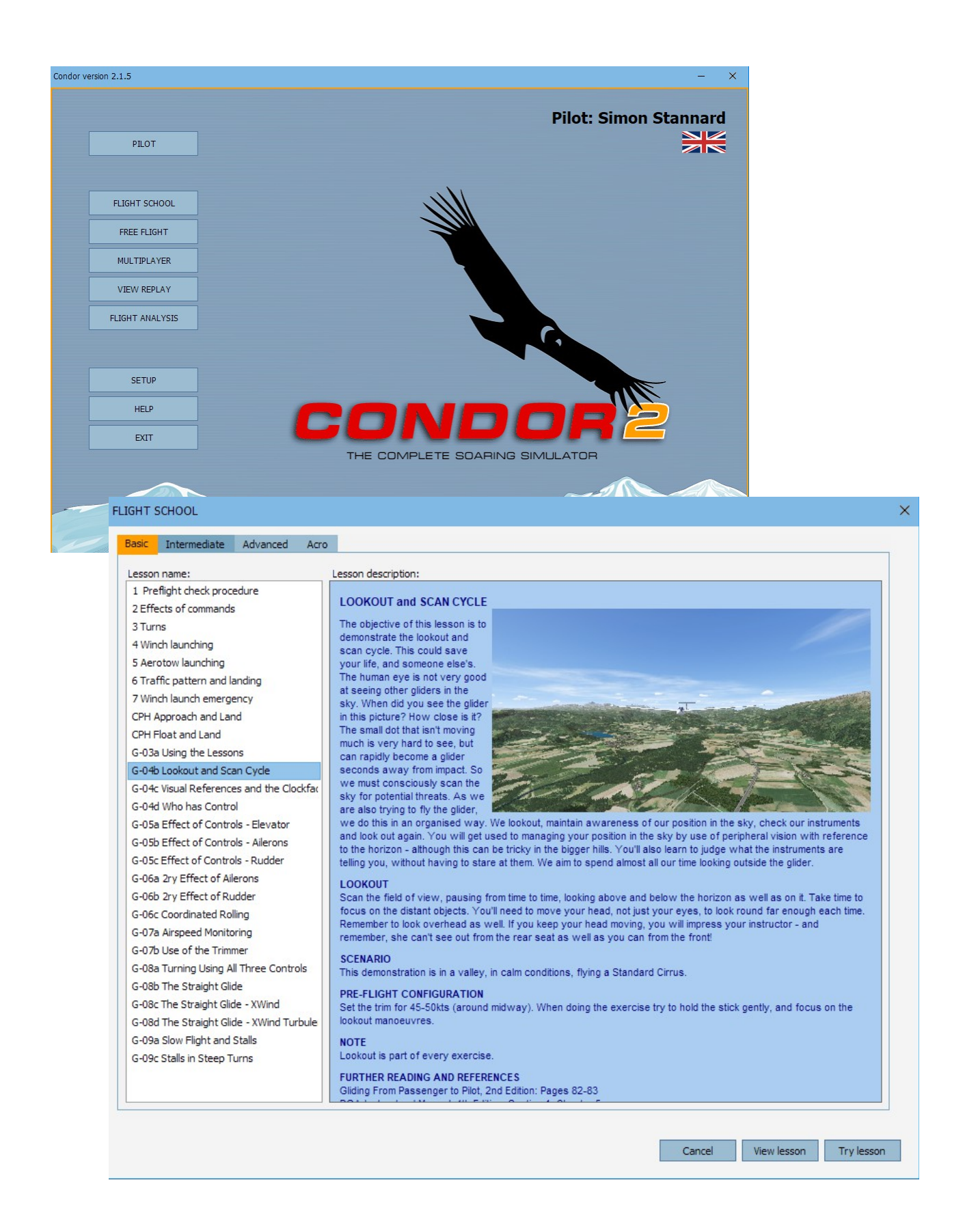

## *Introduction*

Condor provides a Flight School feature, containing some initial lessons pertinent to flying a glider in the simulator. The important thing is that it provides a structure in which the instructor can implement their own lessons. The student need only to place the relevant files into Condor, to incorporate the lessons into Condor's Flight School. These can be used alongside or instead of the lessons as supplied. This facility opens up many possibilities for individuals and clubs, including:

- Training to national standards (e.g. BGA exercises and patter)
- Site-specific Briefings and Training (e.g. for Flat sites, Ridge sites, non-standard circuits)
- Multi-lingual support
- Instructor Training

The Flight School is ideally suited to use at clubs in a dedicated simulator. It also works well at home, ideally with a flight joystick and rudder pedals. Thus equipped, and in combination with remote comms such as Zoom, instruction can even be provided to trainees at home by instructors who are located elsewhere. It obviously does not replace instruction in gliders, but it may give trainees a good head start as they learn the terminology, understand what is expected of them, and how to achieve it. This in turn reduces the load on instructors.

## *Flight School's Structure*

Understanding the structure of Flight School's implementation is the key to understanding the opportunities it opens up. Condor's Flight School uses a predefined set of folders, found in Condor's system folder. These reflect the Tabs in the Flight School, so that lessons can be organised - Basic, Intermediate, Advanced and Acro. This structure cannot be changed.

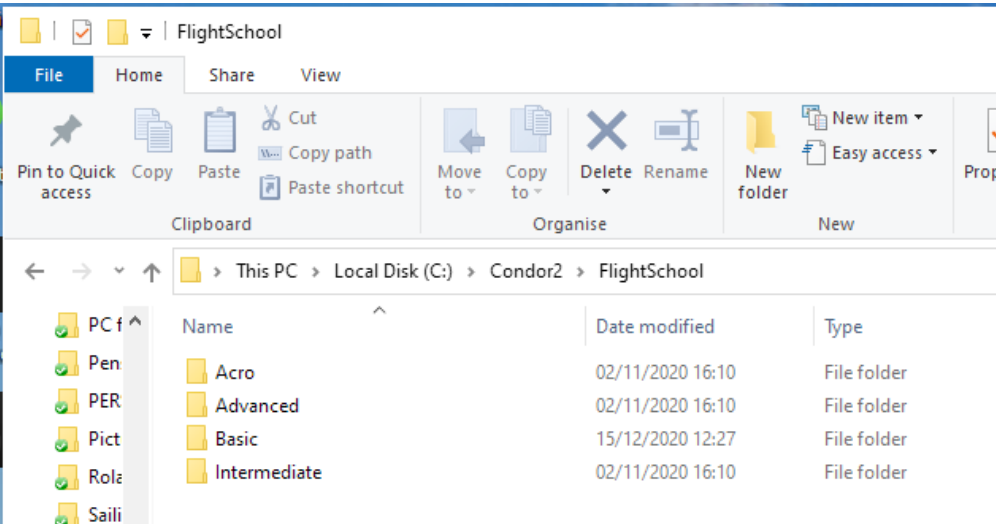

The folder structure is the same within each Tab, e.g. for the Basic lessons:

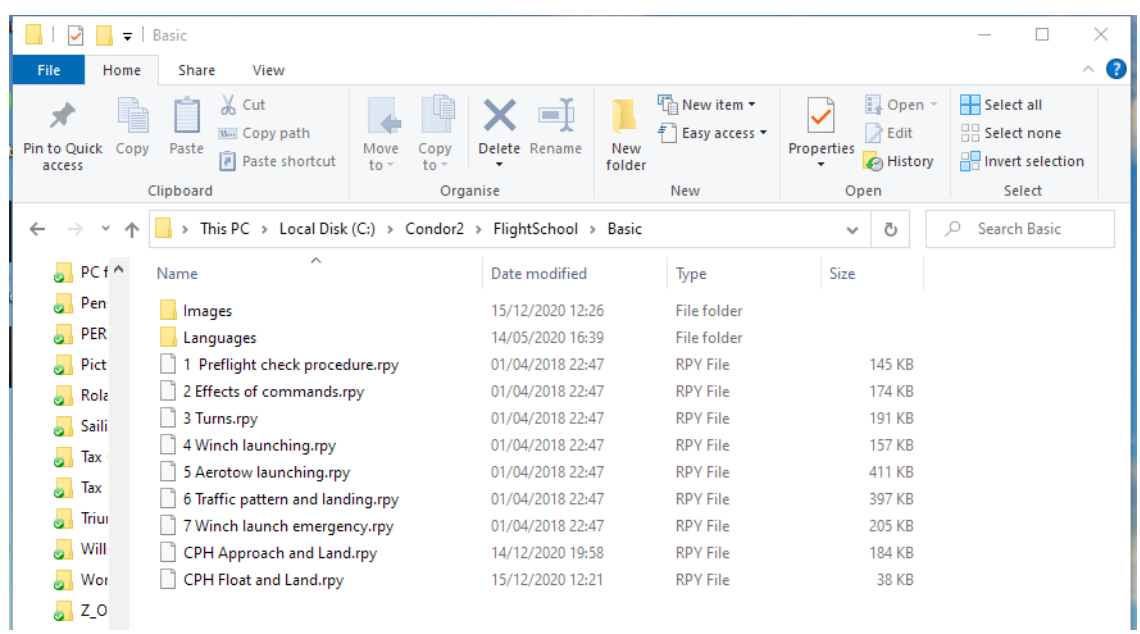

The trick now is to create and place the required files into the appropriate folders. The sequence does not matter, as long as they are all there. The example for 'CPH Approach and Land' is used here.

The following files must be created and placed correctly:

- $\bullet$  Briefing file an html document containing the briefing notes
- Replay file  $-$  the demonstration 'video' and also the start point for the exercise
- $\bullet$  Image file  $-$  to illustrate the briefing
- $\bullet$  In-Flight prompts for the demonstration a text file.

Located as follows:

- Briefing \*.htm C:\Condor2\FlightScool\Basic\Languages\English
- Replay \*.rpy C:\Condor2\FlightScool\Basic
- Image \*.jpg C:\Condor2\FlightScool\Basic\Images
- Prompts \*.txt C:\Condor2\FlightScool\Basic\Languages\English

## *Create the Demonstration, and Start Point for the Exercise*

Fly your demonstration flight in Condor, and when finished Save the Replay. The replay file will be in your Documents folder, and will contain the entire flight.

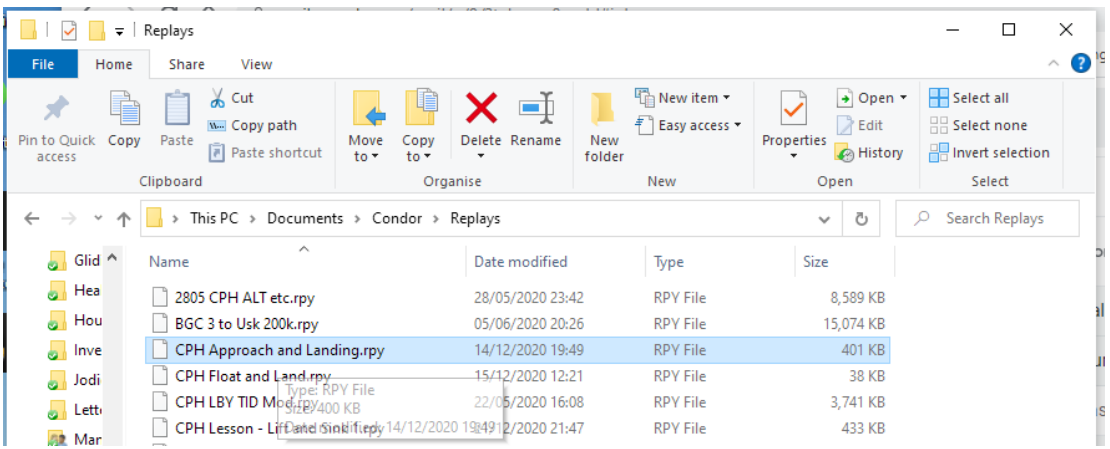

Edit the file, using Condor's 'View Replay' option, to trim off the parts of the flight before and after your most excellent demonstration, and save this as 'CPH Approach and Land'. Move this file into the required folder – as shown in the Basic folder above. This replay will be played when the student clicks the 'View lesson' button for that lesson.

The replay file also sets the start point and conditions for the exercise, activated by the student clicking the 'Try lesson' button. The start point is at the start of the demonstration.

You have now created a repeatable demonstration, and start point for the student to attempt to recreate your perfect flight.

Note: Replays (Demonstrations and Exercises) can include Condor Ghosts – i.e. other gliders, flying pre-recorded routes. However, it does not seem to be possible to transfer these to another computer. It works well on the computer on which it is created, giving realistic gliders to lookout for and avoid.

## *Create the Briefing (Lesson description)*

The briefing is displayed when the student clicks on a lesson in the list beneath the Tab.

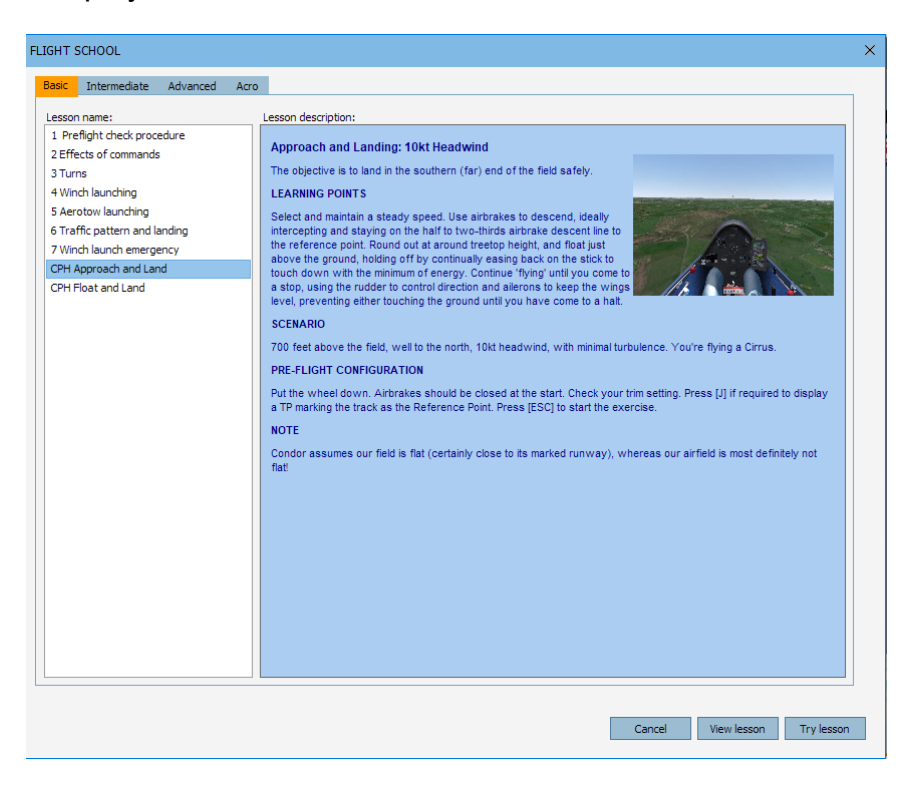

This is an html file, stored in C:\Condor2\FlightScool\Basic\Languages\English. Copy an existing one, or for simplicity use my TemplateForCondorFlightLessonDescription.htm as your source, for example:

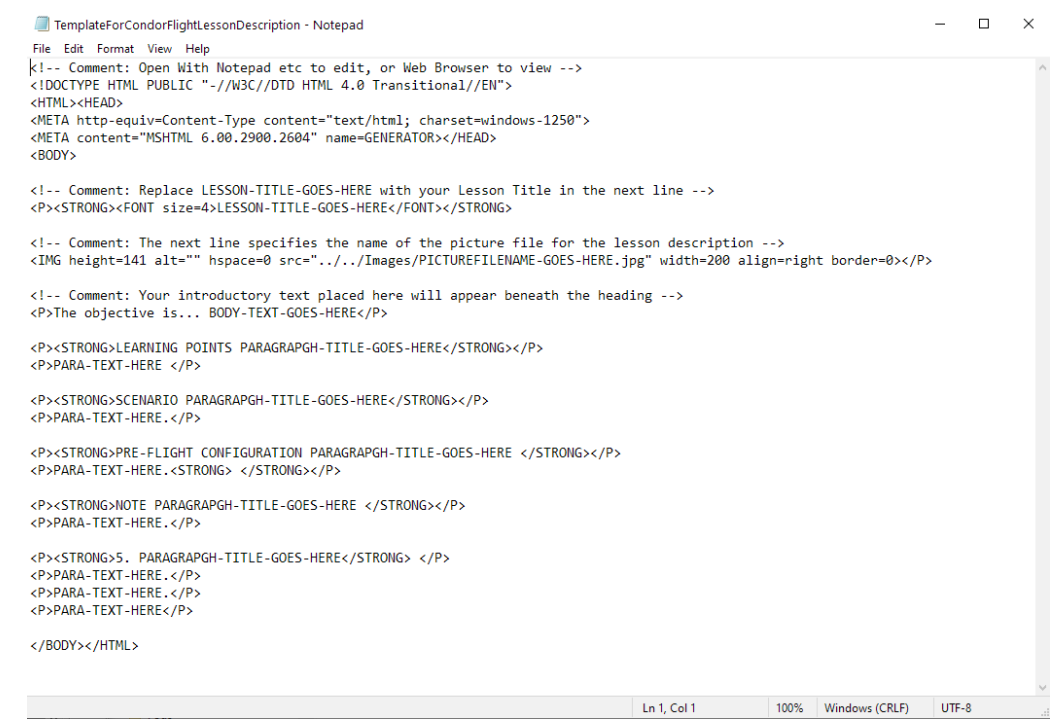

Name the copy with exactly the same name as the replay file (except for the filename extension): e.g. CPH Approach and Land.htm. Copying a file seems to be easier than Save As, so that it retains its type as "html".

Edit this with Notepad etc, tailored for the lesson:

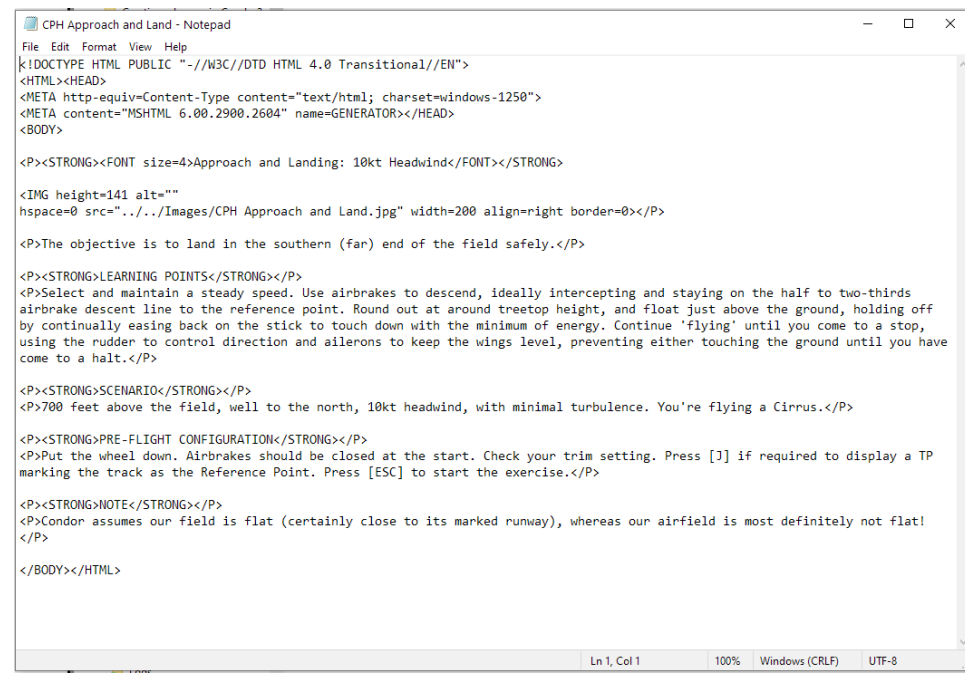

Points to include, for example:

- Title **Approach and Landing: 10kt Headwind**
- Objective The objective is to land in the south end of the field, safely. Learning points Main body of the briefing: e.g. Maintain a steady speed, use airbrakes to control descent, the reference point is the track, roundout and float, holding off as long as possible, touchdown fully held off with minimum energy, then manage direction with rudder, keeping wings level.
- Scenario Wind conditions, location, etc, to inform the student.
- Demonstration What the demonstration will show, and what to look out for.
- Exercise How to perform the exercise, and what they should attempt to do.
- Configuration Anything the student must check or set pre-flight, e.g. air-brake setting. Also include any Condor hints, such as the ability to use TP markers, where appropriate.
	- Note **Any other comments.**

I recommend you include any notes the student will require to subsequently fly the exercise – for example, if at this point in the flight you had the wheel down and 4/5 airbrakes open, tell the student to set up in the same way at the start of their exercise (they will be able to do so before commencing flight).

The student may well repeatedly re-fly and practice this exercise without an instructor, so ensure you include all the pertinent teaching points. Set them up to succeed!

## *Creating a Briefing Document*

The Briefings can be printed as PDFs, and hence form the basis of a site training manual, or a visitors' briefing document for example. The images will be included if you put copies in an \Images folder a couple of folders higher in the tree.

## *Create the In-Flight Prompts for the Demonstration*

The in flight prompts appear at the top of the screen during the demonstration. They are displayed for a few seconds, appearing first at the top of the screen. With practice we can get this to match, or precede, the optimal moment in the demonstration.

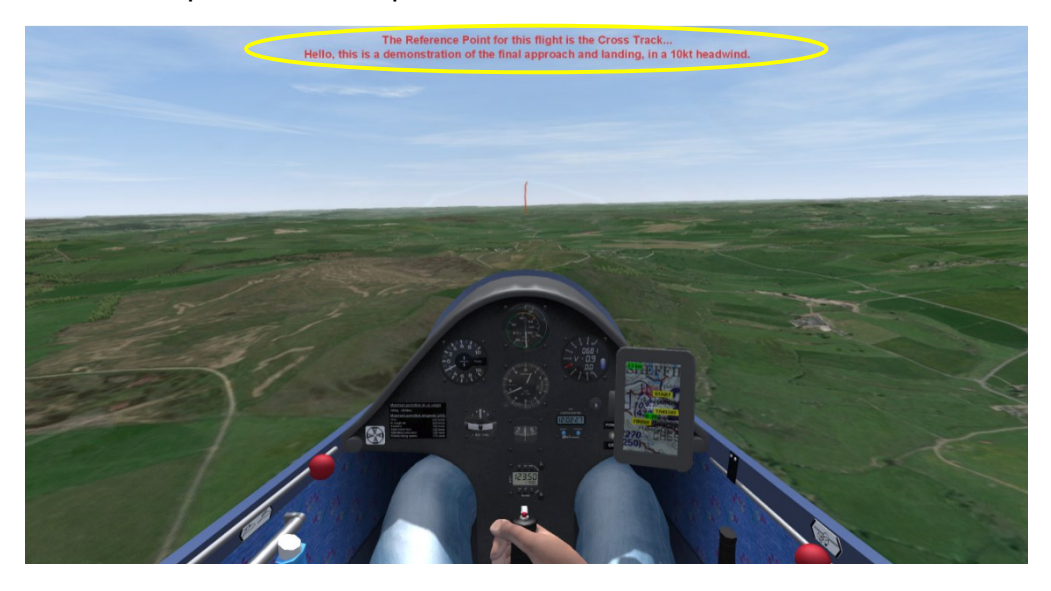

These are provided in a text file, named to match the lesson, similar to this:

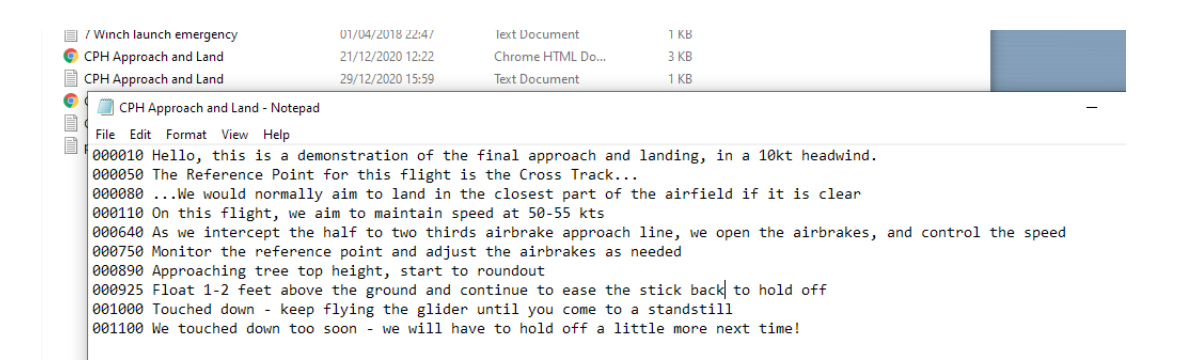

Copy an existing one, and 'save as' exactly the same name as the replay file (except for the filename extension): e.g. CPH Approach and Land.txt. The numbers on the left define the timing for when the text appears. The numbers are relative time positions from the start of the lesson – they are not real times in any sense.

An easy way to get the timing right is to use the 'message' feature during the replay. When you have the replay showing the demonstration as you want it, run it again and at the point you would like a message to appear, press [Backspace] to pause the replay. Enter a piece of text at that point. This need only be a placeholder as you can edit the text and amend the timing later.

Save the replay as a temporary name - open this replay file with Notepad. You will see your timings and messages at the top. Carefully select only the first message numerals, through to the end of your last message, and nothing either side. Copy this section and paste it into the .txt file created above, replacing its previous content. Edit them as needed. Save the .txt file and discard the temporary replay file.

## *Create an Image for the Lesson Briefing*

Take a Condor screenshot relevant to the lesson. You'll find it in your documents folder, the default being C:\Users\username\Documents\Condor\Screenshots. Other images can be used - .jpg files, ideally resized as required.

## *Put / Check all the files are in their right places (e.g. for a Basic lesson)*

The Replay file should be placed in Condor's FlightSchool\Basic folder.

Condor's FlightScool\Basic\Languages\English folder must contain the

- html file for the Briefing, and the
- text file for the Demonstration's In-Flight Prompts

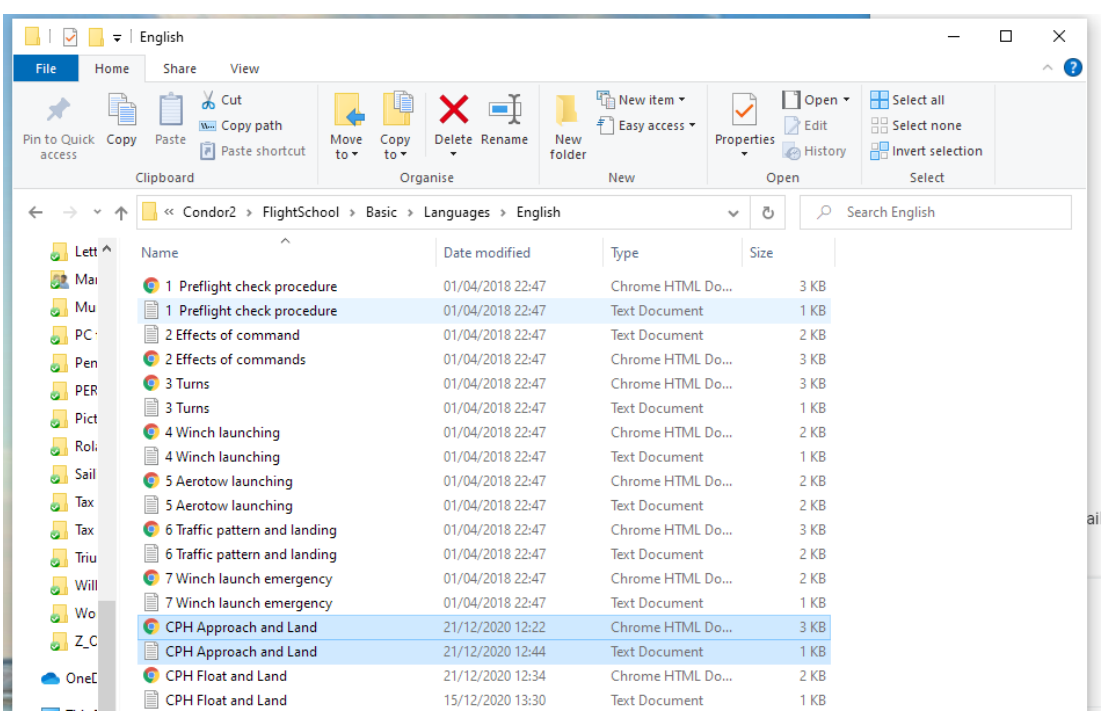

The image file should be put in Condor's FlightScool\Basic\Images folder:

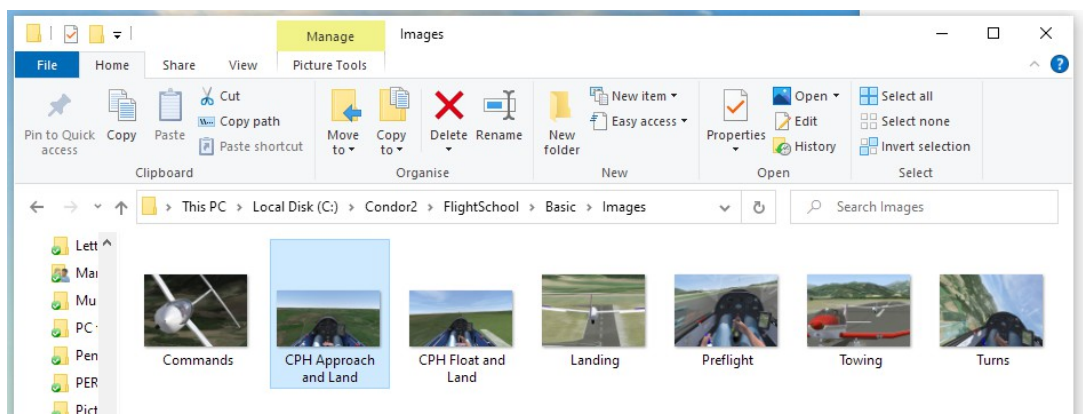

# *Finally*

With the four files in their places, go back to Condor's main menu and select Flight School.

# *Adding Your Lessons to Flight School*

When receiving new lessons from an instructor for example, first check you have four files per lesson, as below, each with identical file names (with different extensions).

- Replay \*.rpy C:\Condor2\FlightScool
- Briefing \*.htm C:\Condor2\FlightScool\Basic\Languages\English
- Prompts \*.txt C:\Condor2\FlightScool\Basic\Languages\English
- Image \*.jpg C:\Condor2\FlightScool\Basic\Images

You will need to copy or move the supplied files into the Condor Flight School folders, similar to this. See immediately above for more info.

## *Multiple Languages and Variations on the Screen Messages*

It is possible to create alternative versions of the text, for the Lesson Briefings and Demonstration Prompts. This facilitates the creation of:

- Multi-lingual versions
- Prompts in various forms: Long, Short, or None
- Instructor Patter

Language is relevant to the Lesson Briefing and Lesson Prompts. Multiple versions of each can be created, e.g. obviously for multi-lingual briefings and prompts, but also for variations of the prompts, such as Short bullet points to prompt an instructor for timing and what's about to happen, or Long(er) messages that explain more detail to the student. Instructor Patter could be used for instructor training.

Each version can loaded as needed (see below), or they could be assigned to the Tabs already in Flight School, e.g.

- Basic The Long Prompts
- Intermediate Short Prompts
- Advanced No Prompts (e.g. for use with audio playback)
- Acro Instructor Patter

My current understanding is that only those files in the \English subfolder (within Basic, etc) are used when Flight School runs. Whatever is in that folder at the time of the lesson will be displayed. If the Tabs are not permanently assigned as above the alternative messages and languages can be switched for display at run-time:

- Create the alternatives (.htm and .txt files), and store them elsewhere.
- Copy them into the required \English folder prior to running Flight School.

It would be simple to automate this to some extent, e.g. using a .bat file to copy the required files from a known source to the required target.

## *Adding Audio Playback to a Lesson Replay*

Dave Salmon has suggested a method to play pre-recorded audio alongside the lesson replay e.g. for the purpose of instructor commentary: Make a recording whilst watching the replay, timed to start together. If you have nothing to say for the first while, start recording at the beginning of the lesson replay anyway – this ensures your timings are correct

thereafter. When starting the lesson, start the playback to coincide.

Wouldn't it be nice if this could be incorporated into Condor, using an extension of the folder structure and/or presence of an audio file therein to trigger playback.

## *Video*

Russ Holtz of GliderBooks.com has created a video describing the basics of the process: <https://youtu.be/L0hAaiFWld8>